### **How to set up purchase price for supplier?**

How to set up purchase price for supplier?

### **CASE1: LAST PURCHASE PRICE**

In every product, a purchase pricing information is helpful for comparing prices. By preview in 'inventory , product & service maintenance'. Two prices involved 'purchase' & 'last purchase'.

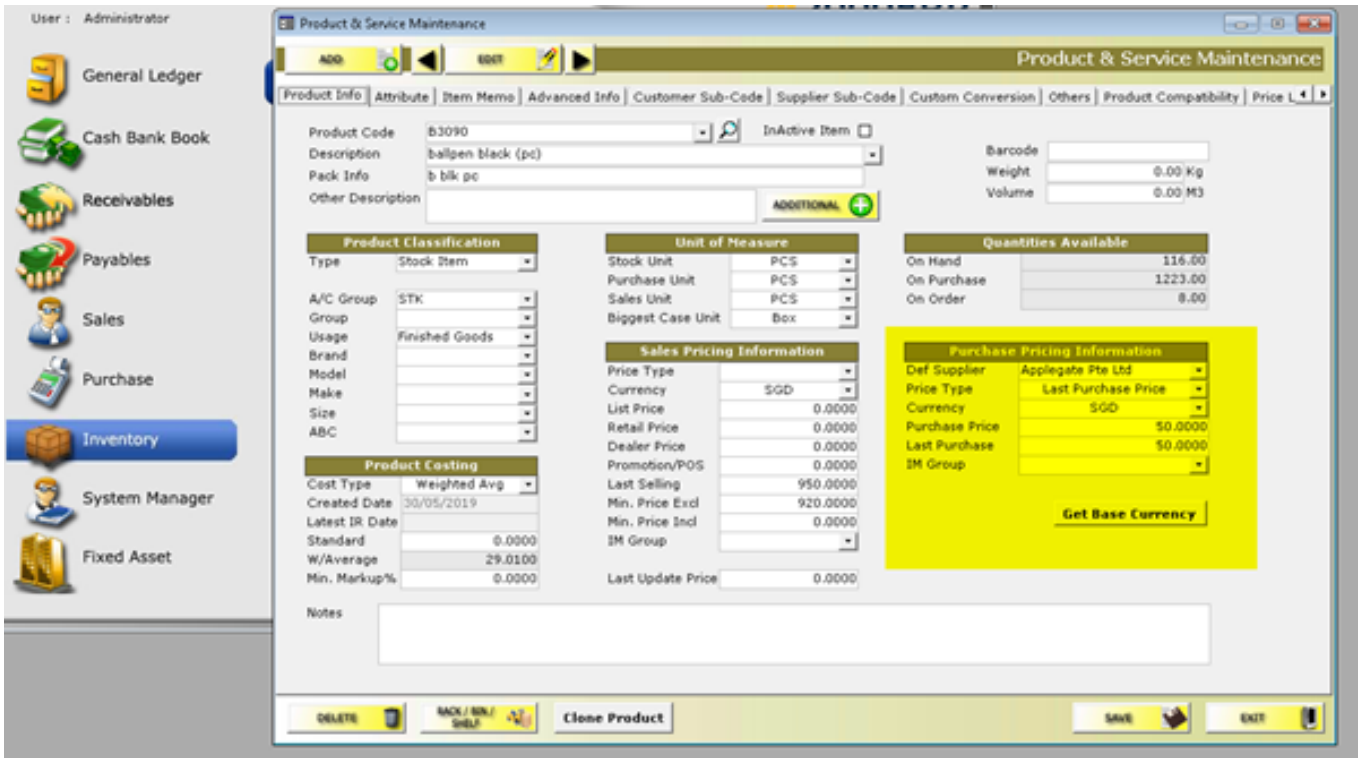

To set up, when select a Def Supplier[sample is 'Applegate'], price type 'last purchase price', currency 'SGD', purchase price [50.00] show automatically based on the last purchase transaction made. In this sample, the last purchase is SP23.

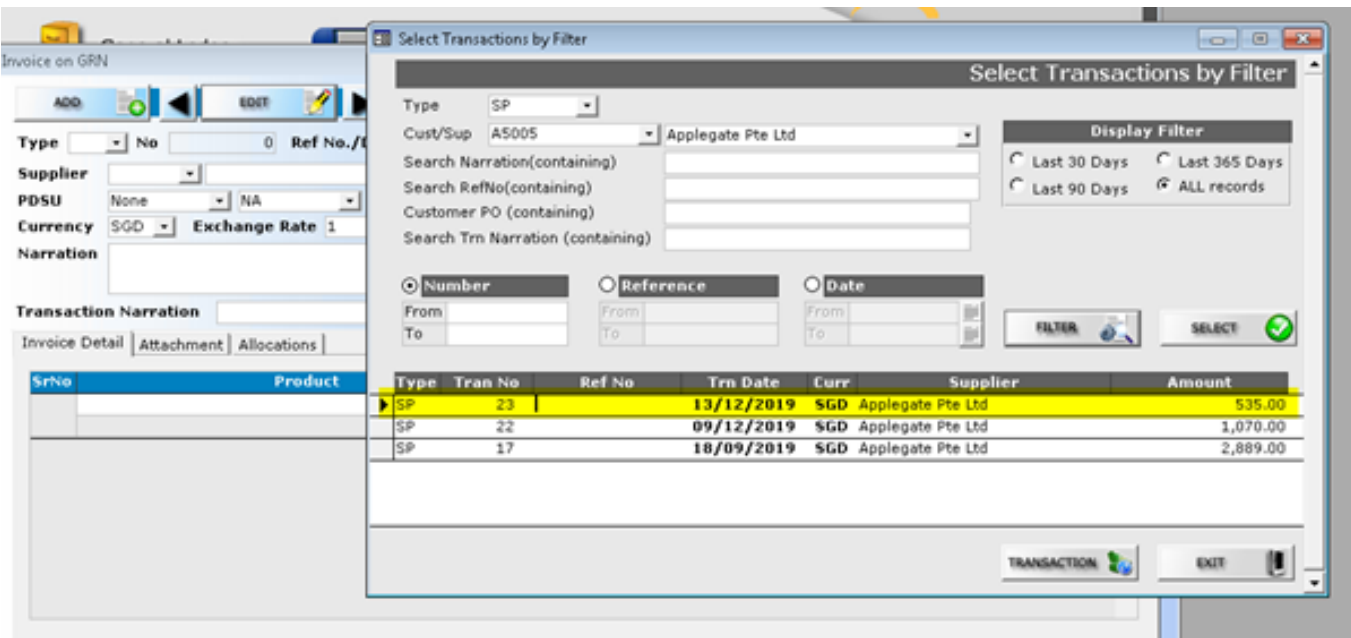

Page 1 / 5 **(c) 2024 A2000 <a2000solutions@gmail.com> | 2020-0505-2024202420242024** [URL: https://a2000support.com/faq/index.php?action=artikel&cat=5&id=15&artlang=en](https://a2000support.com/faq/index.php?action=artikel&cat=5&id=15&artlang=en)

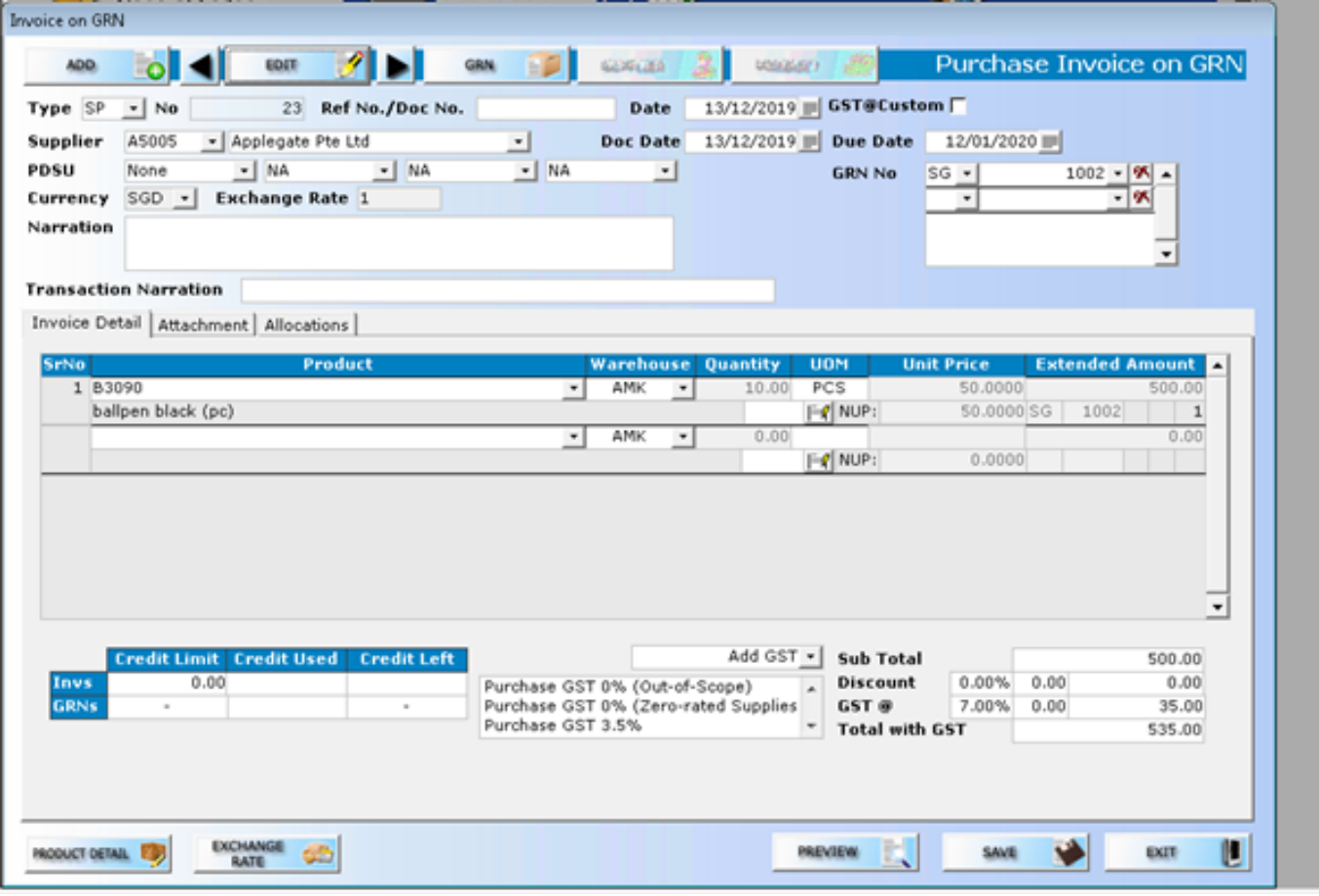

#### **Case 2: PURCHASE PRICE**

In inventory, product & service maintenance,when key in manually the purchase price [example 100.00].

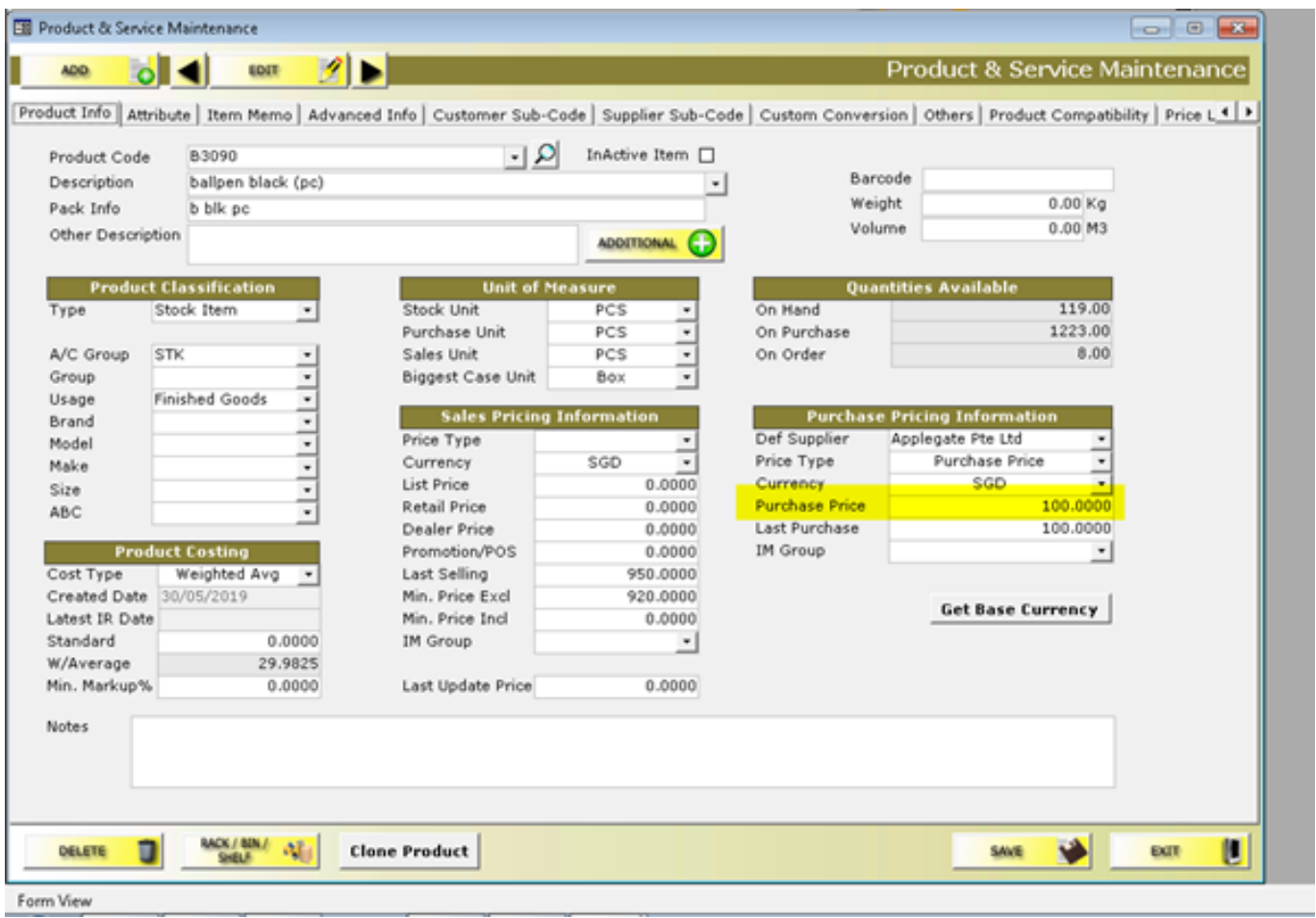

As you add purchase transaction, the 'purchase price' [as assigned price:100.00] will auto-show –

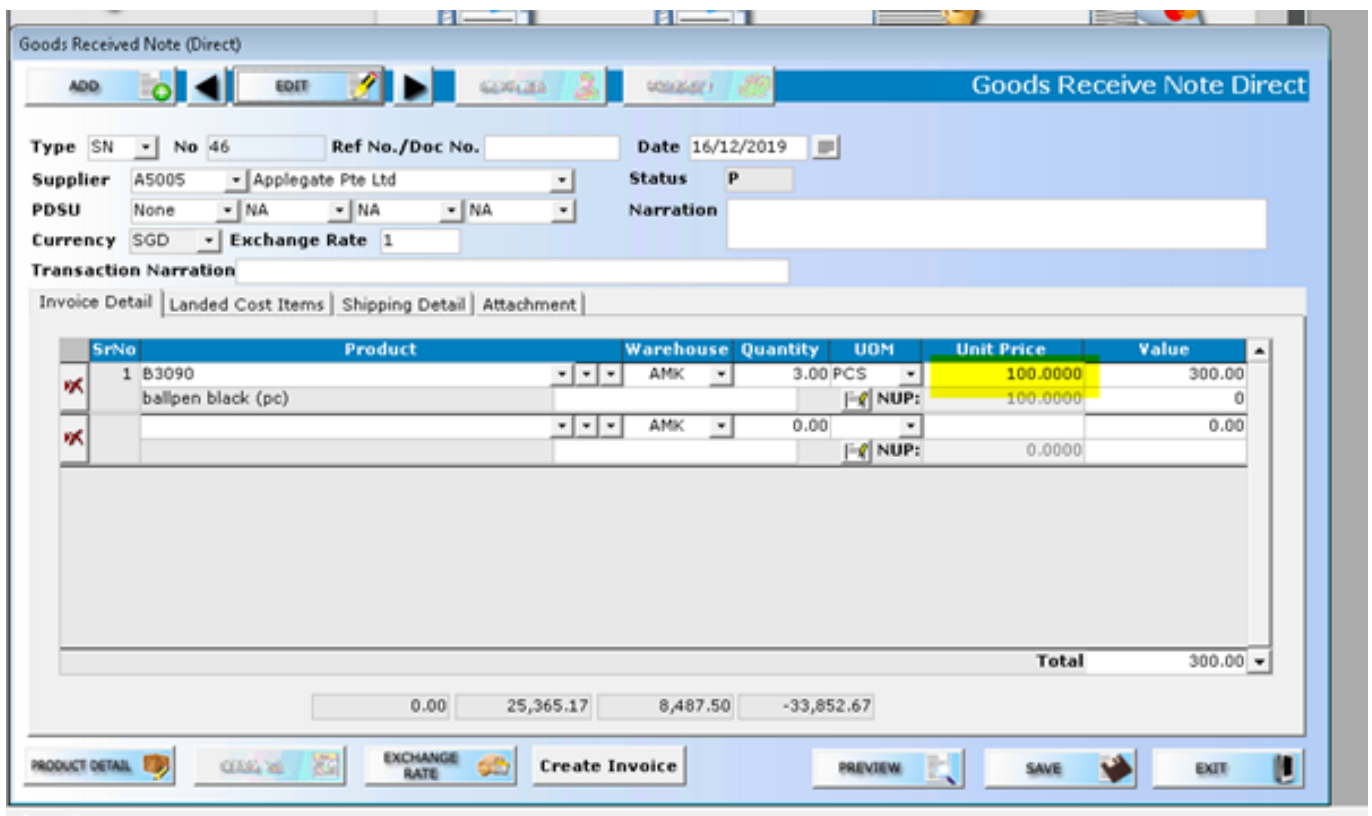

Page 3 / 5 **(c) 2024 A2000 <a2000solutions@gmail.com> | 2020-0505-2024202420242024** [URL: https://a2000support.com/faq/index.php?action=artikel&cat=5&id=15&artlang=en](https://a2000support.com/faq/index.php?action=artikel&cat=5&id=15&artlang=en)

#### **Case 3: PURCHASE PRICE**

However, if you have another 'purchase price' [60.00] than the assigned purchase price of 100.00, the system can allow you to key in.

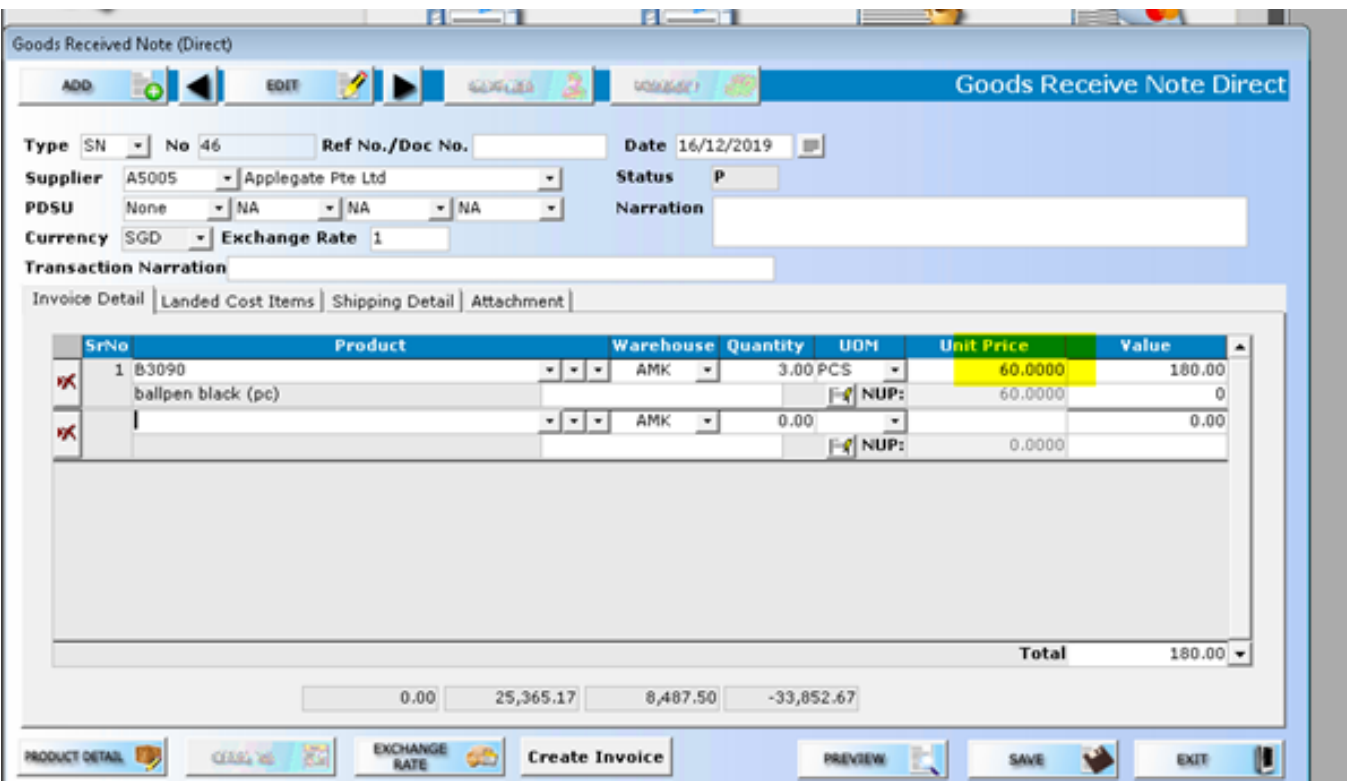

And will update 'last purchase price' in the inventory, product & service maintenance, consequently.

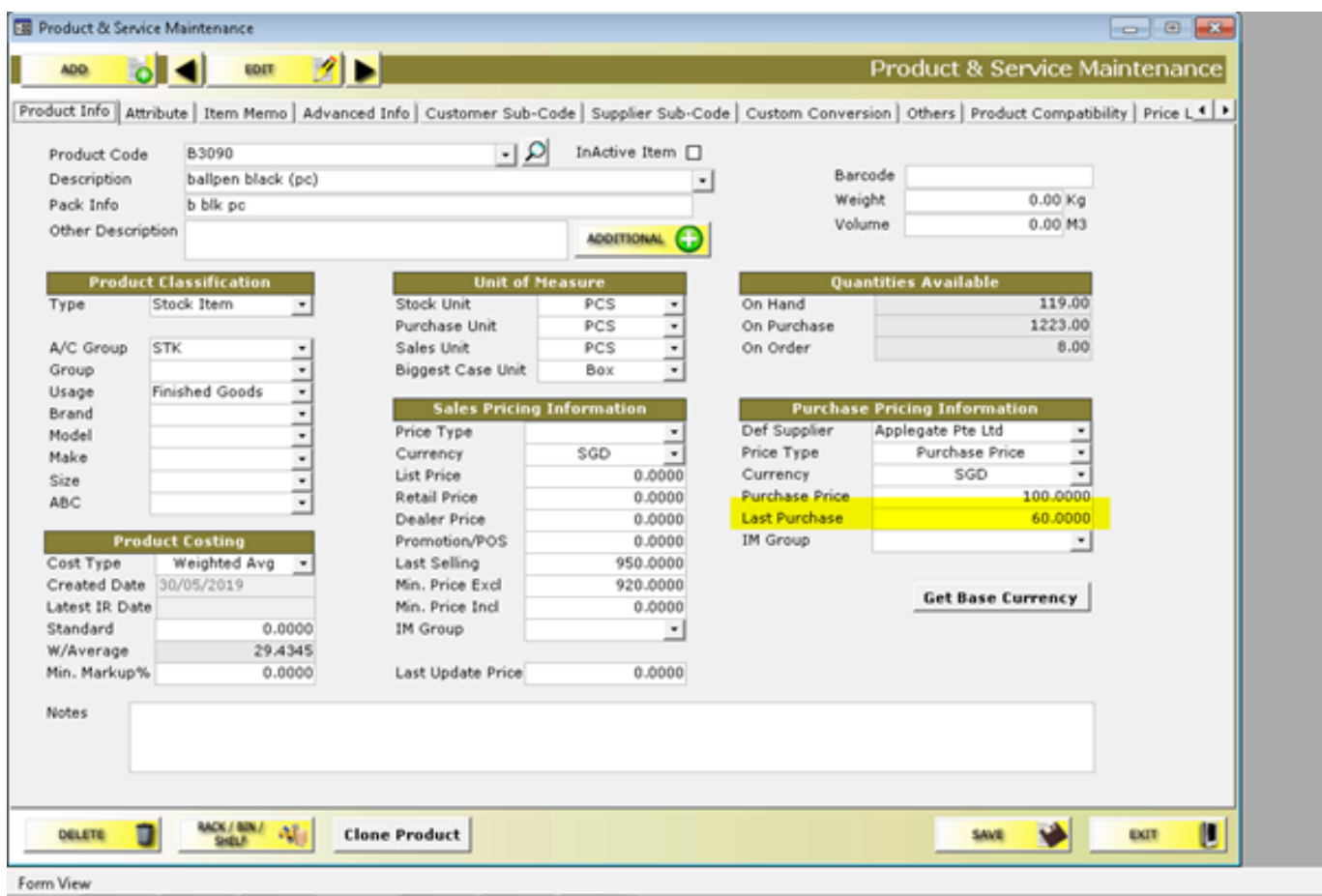

Unique solution ID: #1014 Author: Maria Fuerte Last update: 2019-12-16 06:32